#### BAB IV

#### STUDI KASUS

#### *4.1. Proyek Pembangunan Sekolah Trinitas Lippo* Cikarang

Proyek ini terletak di kawasan Ruko Roxy Lippo Cikarang Jawa Barat, dengan dana pembangunan sebesar Rp 1.024.328.000,- ,yang dikerjakan selama 36 minggu. Pengerjaan proyek ini tidak termasuk pemancangan tiang pancang karena tiang pancang sudah dipancang sebelum proyek berjalan, sehingga pengerjaan pemancangan, dana tiang pancang, tidak dimasukkan dalam RAB dan **time schedule.** Dalam **time schedule** hanya dimasukan pengerjaan pemotongan tiang pancang.

Jam kerja yang ditentukan dalam jadual adalah mulai jam 08.00 sampai jam 12.00 kemudian jam 13.00 sampai jam 17.00 (8jam kerja per hari). Pihak-pihak yang melaksanakan proyek ini antara lain :

Kontraktor Utama : PT. Lapang Timur Jaya

Konsultan Perencana : PT. Lippo Cikarang

Dibawah ini gambar struktur organisasi kontraktor utama dan struktur organisasi konsultan perencana.

#### *STRUKTUR ORGANISASI*

 $\bar{z}$ 

#### *PT. LAPANG TIMUR JAYA*

### *PROYEK SEKOLAH TRINITAS LIPPO CIKARANG*

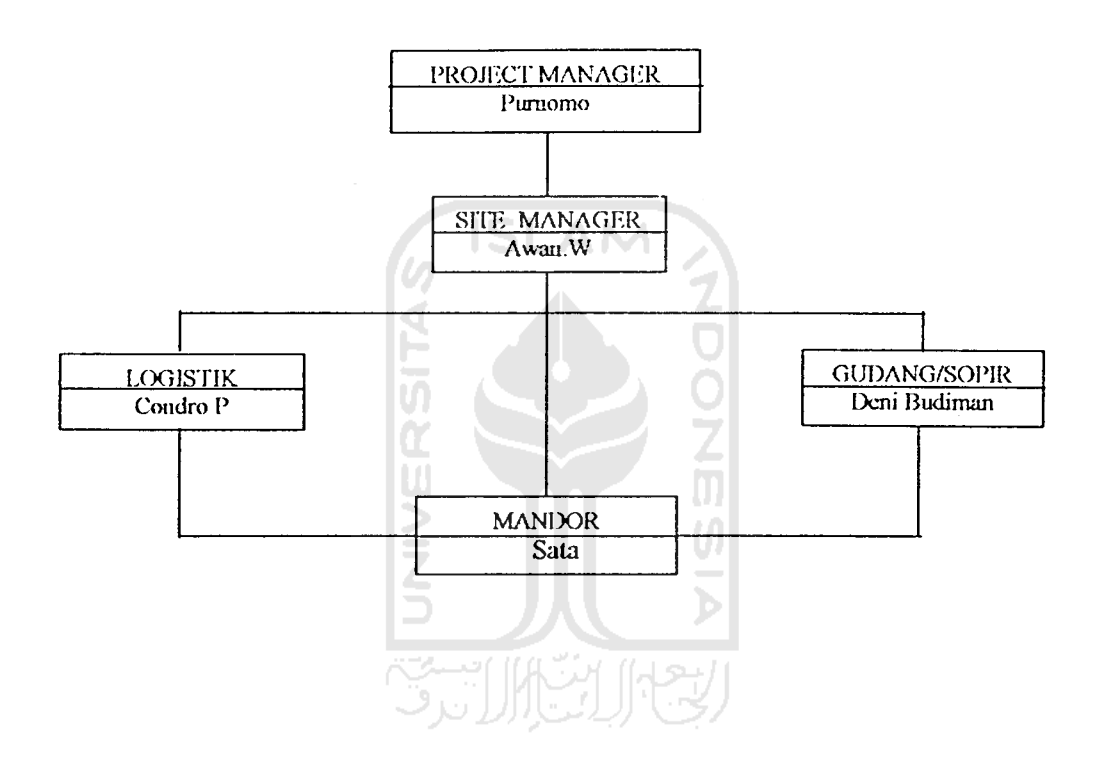

Gambar 4.1. Struktur Organisasi Kontraktor

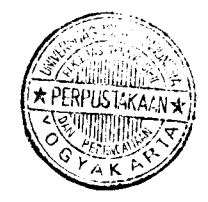

#### STRUKTUR ORGANISASI

#### PT. LIPPO CIKARANG

#### PROYEK SEKOLAH TRINITAS CIKARANG

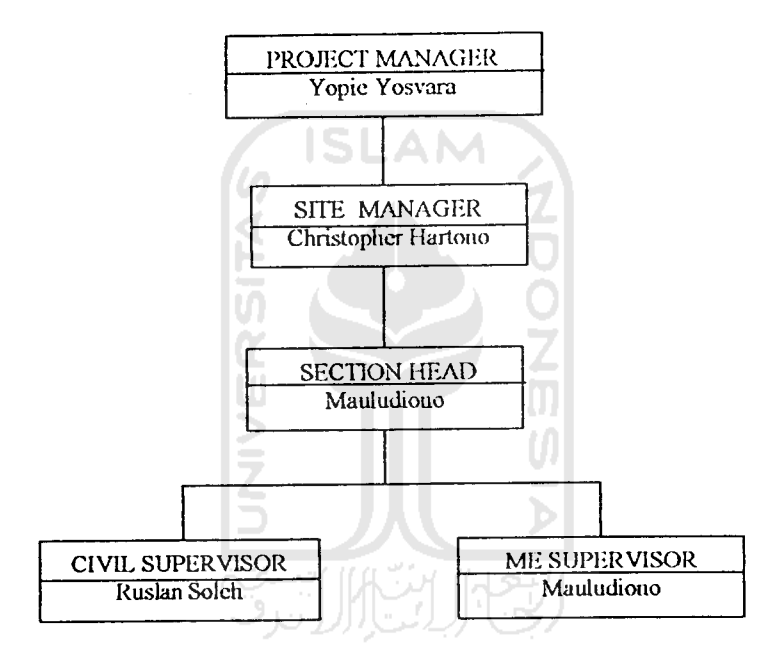

Gambar 4.2. Struktur Organisasi Konsultan Perencana

### *4.2. RAB dan Perencanaan Jadual*

#### *4.2.1 Rencana Anggaran Biaya*

Rekapitulasi Rencana Anggaran ( RAB ) pada Proyek Pembangunan Gedung

Sekolah "Trinitas" Lippo Cikarang dapat dilihat pada tabel 4.1.

*Tabel 4.1* Rekapitulasi Rencana Anggaran Biaya Proyek Sekolah Trinitas PEKERJAAN : STRUKTUR, FINISHING & M.E

| A. BIAYA LANGSUNG |                                              |                       |  |  |  |  |  |
|-------------------|----------------------------------------------|-----------------------|--|--|--|--|--|
| $\mathbf{I}$      | PEKERJAAN TANAH                              | 17.675.300,00<br>Rp.  |  |  |  |  |  |
| $\mathbf{I}$      | PEKERJAAN STRUKTUR PONDASI                   | 462.000,00<br>Rp.     |  |  |  |  |  |
| $\mathbf{H}$      | PEKERJAAN STRUKTUR BETON                     | Rp. 364.040.830,00    |  |  |  |  |  |
| IV                | PEKERJAAN LANTAI                             | Rp. 91.802.656,00     |  |  |  |  |  |
| V                 | PEKERJAAN DINDING                            | 94.730.282,00<br>Rp.  |  |  |  |  |  |
| <b>VI</b>         | PEKERJAAN PLAFOND                            | 11.720.400,00<br>Rp.  |  |  |  |  |  |
| <b>VII</b>        | PEKERJAAN PINTU DAN JENDELA                  | Rp. 104.642.350,00    |  |  |  |  |  |
| <b>VIII</b>       | PEKERJAAN SANITAIR                           | 19.258.000,00<br>Rp.  |  |  |  |  |  |
| IX                | PEKERJAAN MEKANIKAL                          | 6.807.250,00<br>Rp.   |  |  |  |  |  |
| $X_{\mathbb{R}}$  | PEKERJAAN ELEKTRIKAL                         | 40.037.200,00<br>Rp.  |  |  |  |  |  |
| $\mathbf{X}$      | PEKERJAAN TELEPHONE                          | 900.000,00<br>Rp.     |  |  |  |  |  |
| XII               | PEKERJAAN INSTALASI AC                       | 3.100.000,00<br>Rp.   |  |  |  |  |  |
| XIII              | PEKERJAAN TANGGA DAN VOID                    | 3.400.924,00<br>Rp.   |  |  |  |  |  |
| XIV               | PEKERJAAN CAT                                | 45.790.693,00<br>Rp.  |  |  |  |  |  |
| XV                | PEKERJAAN SITE DEVELOPMENT                   | 20.354.000,00<br>Rp.  |  |  |  |  |  |
| XVI               | <b>ITEM TAMBAHAN</b>                         | 2.150.000,00<br>Rp.   |  |  |  |  |  |
|                   | <b>B. BIAYA TAK LANGSUNG (Preliminaries)</b> |                       |  |  |  |  |  |
|                   | PERSIAPAN, PRASARANA DAN<br>PEKERJAAN        | Rp. 99.731.500,00     |  |  |  |  |  |
| <b>PENUNJANG</b>  |                                              |                       |  |  |  |  |  |
|                   | Sub Total                                    | 931.207.785,00<br>Rp. |  |  |  |  |  |
|                   | 93.120.778,50<br>Jasa Pemborong 10%<br>Rp.   |                       |  |  |  |  |  |
|                   | Total                                        | Rp.1.024.328.563,50   |  |  |  |  |  |
|                   | Rp.1.024.328.000,00<br>Dibulatkan            |                       |  |  |  |  |  |

*Terbilang* :

SATU *MILYAR DUA PULUH EMPAT IUTA TIGA RATUS DUA PULUH DELAPAN RIBU RUPIAH*

#### *4.2.2. Perencanaan Jadual*

Sebelum menyusun **time schedule** yang baru, terlebih dahulu dilakukan pengumpulan data-data yang ada di proyek, antara lain meliputi : data pekerjaan proyek, durasi proyek, volume pekerjaan, upah pekerjaan dan data lain yang dianggap perlu.

Dengan mempelajari dan mencermati jadual pelaksanaan atau **time schedule** pada Proyek Gedung Sekolah Trinitas, dan dengan mengadakan beberapa penyesuaian terhadap **time schedule** dan data-data yang ada, maka disusun time schedule yang baru dengan menggunakan **Microsoft Project 98.**

Adapun tahap-tahap dalam penyusunan **time schedule** dengan menggunakan **Microsoft Project 98** antara lain :

1. Mengatur jadual jam kerja, yaitu penentuan hari-hari kerja dan jam-jam untuk kalender proyek yang menggambarkan jadual jam kerja setiap sumber daya atau komponen yang bekerja pada proyek. Berikut ini tabel jadual jam kerja pada proyek Sekolah Trinitas :

| Hari                           | Kerja<br>Jam                      |                 |  |  |
|--------------------------------|-----------------------------------|-----------------|--|--|
| Senin                          | $8:00 - 12:00$                    | $13:00 - 17:00$ |  |  |
| Selasa                         | $13:00 - 17:00$<br>$8:00 - 12:00$ |                 |  |  |
| Rabu                           | $13:00 - 17:00$<br>$8:00 - 12:00$ |                 |  |  |
| Kamis                          | $8:00 - 12:00$                    | $13:00 - 17:00$ |  |  |
| Jumat                          | $13:00 - 17:00$<br>$8:00 - 12:00$ |                 |  |  |
| Sabtu                          | Libur                             |                 |  |  |
| Minggu                         | Libur                             |                 |  |  |
| Pengecualian:                  |                                   |                 |  |  |
| Hari                           | Jam Kerja                         |                 |  |  |
| Sabtu 3/6/00 - Minggu 25/6/00  | $8:00 - 12:00$                    | $13:00 - 17:00$ |  |  |
| Sabtu 1/7/00 - Minggu 23/7/00  | $8:00 - 12:00$                    | $13:00 - 17:00$ |  |  |
| Sabtu 29/7/00 - Minggu 30/7/00 | $8:00 - 12:00$                    | $13:00 - 17:00$ |  |  |

Tabel 4.2. Jadual jam kerja

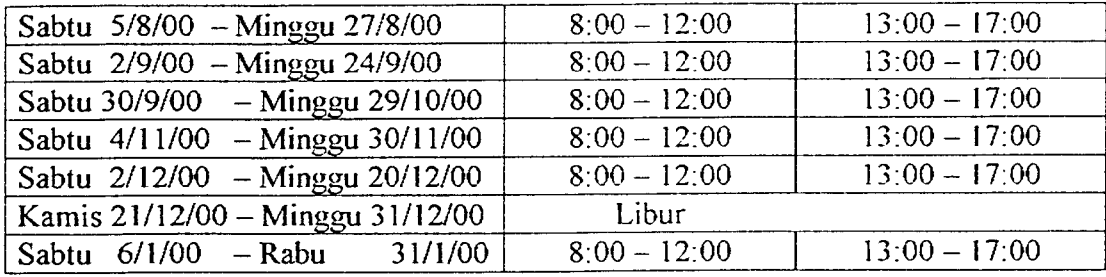

2. Memasukkan item pekerjaan dan penentuan durasi pekerjaan

Pada tabel yang sudah tersedia ( Tabel PERT **Entry Sheet )** masukkan item pekerjaan pada kolom atau *field task name* dan dilanjutkan dengan penentuan durasi pekerjaan.

Dalam menentukan durasi pekerjaan, **Microsoft Project** menggunakan metode PERT yang memakai tiga estimasi waktu, yaitu :

a. Waktu optimis **{optimisticduration)**

Dalam menentukan durasi ini, yang menjadi pertimbangan adalah bahwa pelaksanaan proyek berdasarkan produktivitas kerja ideal berjalan lancar tanpa adanya kendala , baik **internal {** tenaga dapat bekerja giat tanpa gangguan kesehatan ) maupun **eksternal {** material dan alat-alat tersedia, tidak ada gangguan cuaca seperti hujan, badai, dll).

b. Waktu pesimis **{pessimistic duration)**

Yang menjadi pertimbangan dalam menentukan durasi ini adalah proyek tidak berjalan lancar, karena terjadi gangguan, baik **internal {** tenaga kerja tidak bekerja dengan giat, mengalami gangguan kesehatan, dll. ) maupun **eksternal {** material dan pcralatan tidak tersedia, adanya gangguan cuaca seperti : hujan, badai, dll. ).

Waktu yang sering terjadi (expected duration)  $\mathbf{c}$ .

Dalam menentukan durasi ini, berdasarkan dari pengalaman dan data-data proyek yang sudah ada.

Dengan anggapan bahwa **optimistic duration** dan **pessimistic duration** berkisar dari 20% hingga 30% dari waktu yang sering terjadi dan dengan menggunakan rumus:

Optimistic dur.  $+(4 \times Expected \, dur.) + Possimistic \, dur.$ durasi  $\!\!\!=\!\!\!$ 6

maka dihitung durasi yang digunakan dalam **time schedule.** Penentuan **Optimistic duration, Pessimistic duration , Expected duration** dan durasi waktu pekerjaan yang dihitung berdasarkan ketiga estimasi waktu tersebut Selanjutnya, dalam pelaksanaan proyek ( **time schedule )** digunakan durasi hasil perhitungan tersebut.

**ISLAM** 

Setelah memasukkan item pekerjaan dan penentuan durasi pekerjaan, maka hasilnya dapat dilihat pada tabel 4.3. berikut ini :

| $\mathbf D$  | Nama Kegiatan           | Dur.                                | Opt.Dur | Expc.Dur | Pes.Dur |
|--------------|-------------------------|-------------------------------------|---------|----------|---------|
|              |                         | (hari)                              | (hari)  | (hari)   | hari)   |
|              | (1)                     | $\langle \, \mathrm{II} \, \rangle$ | ( III)  | ( IV )   | V       |
|              | <b>START</b>            |                                     | 0       | 0        |         |
| 2            | PEKERJAAN PERSIAPAN     | 191                                 | 152     | 191      | 230     |
| 3            | PEKERJAAN TANAH         | 32                                  | 21      | 32       | 43      |
| 4            | Pengukuran dan Bouplank | $\overline{2}$                      |         | 2        |         |
| $\mathsf{S}$ | Galian T.poer, sloof    | Q                                   |         | O,       |         |

Tabel 4.3. Item Pekerjaan dan Durasi

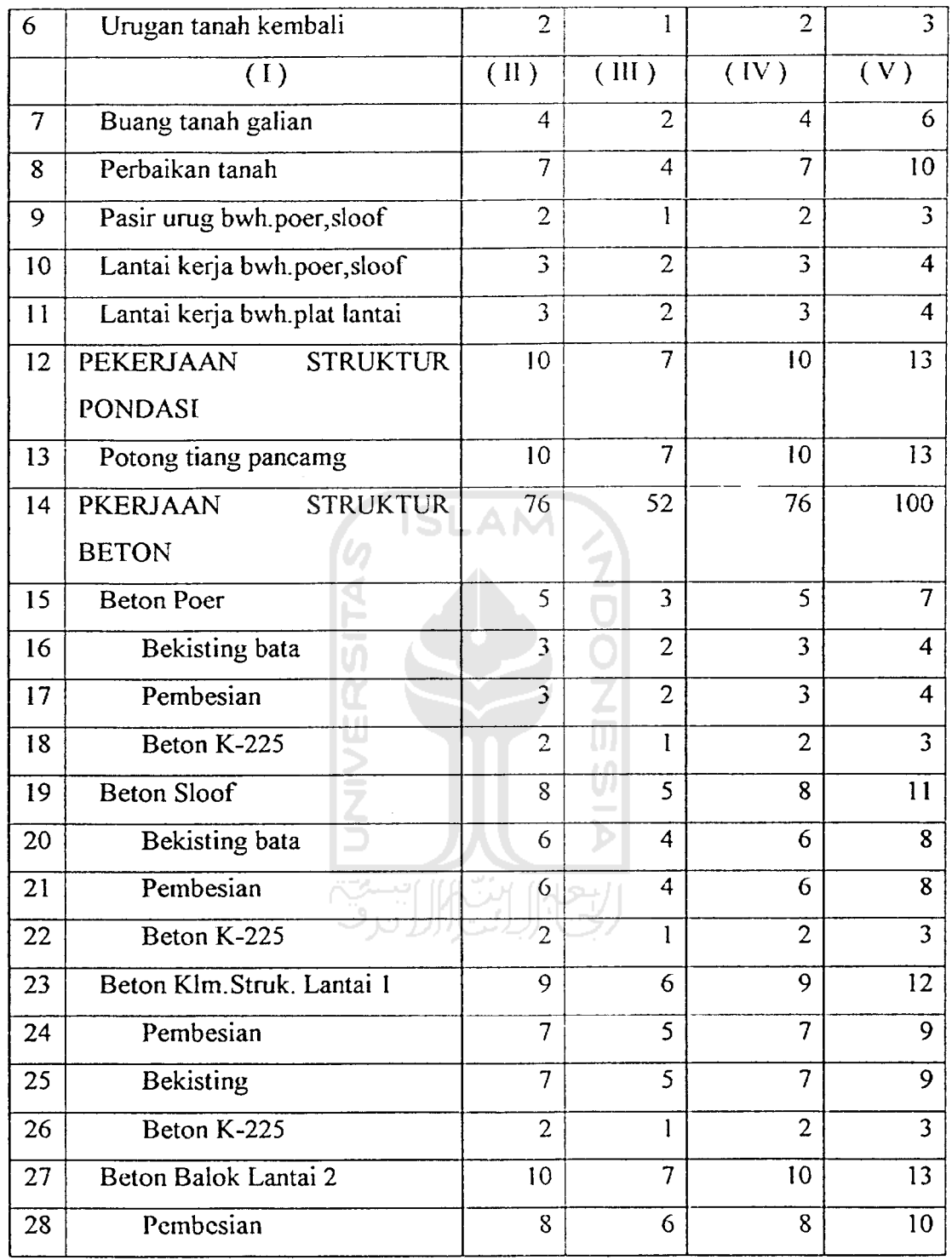

Secara kescluruhan, hasil dari output mengenai item pekerjaan dan durasi tersebut dapat dilihat pada Lampiran 1.

Menentukan hubungan antar pekerjaan dan tanggal mulai (**start )** dari item pekerjaan

Setelah memasukkan item pekerjaan dan penentuan durasi, selanjutnya pilih tabel *Entry* untuk menentukan hubungan dan tanggal mulai dari item pekerjaan.

Dalam menentukan hubungan antar pekerjaan adalah dengan menggunakan logika ketergantungan antar pekerjaan tersebut. Kemudian diikuti dengan menentukan **conslraint-nya.** Dalam menentukan **constraint** hubungan antar pekerjaan **Microsoft Project** menyediakan beberapa jenis hubungan yaitu :

- b. **Start to start {** SS ), yaitu kedua pekerjaan akan dimulai secara bersamaan.
- c. **Finish to finish** ( FF ), yaitu kedua pekerjaan akan berakhir secara bersamaan.
- d. **Finish to start {**FS ), yaitu pekerjaan kedua akan akan dimulai pada saat tugas pertama selesai.
- e. Start to finish (SF), yaitu tugas pertama akan dimulai pada saat tugas kedua selesai.

Untuk mempermudah pengerjaan maka dipilih hubungan SS sebagai pilihan awal untuk menghubungkan antar tugas. Dengan ditentukannya **Predecessor,** maka secara otomatis **Microsoft Project** akan menentukan **Successors.**

Setelah penentuan durasi dan hubungan antar pekerjaan, dengan memasukan tanggal mulai pada satu atau beberapa pekerjaan, maka tanggal mulai untuk pekerjaan Iain akan ditentukan oleh **Microsoft Project** secara otamatis. Tanggal selesai **{finish)** juga akan ditentukan secara otomatis.

Contoh :

*Tabel 4.4.* Tabel Hubungan dan tanggal mulai antar pekerjaan

| ID                      | <b>Task Name</b>    | duration           | start   | Finish            | Predecessors      | <b>Successors</b> |
|-------------------------|---------------------|--------------------|---------|-------------------|-------------------|-------------------|
| $\mathbf{I}$            | Start               | $0 \, \text{days}$ | Mon     | Mon               |                   | $\overline{2}$    |
|                         |                     |                    | 4/17/00 | 4/17/00           |                   |                   |
| $\overline{2}$          | Pekerjaan Persiapan | $191$ days         | Mon     | Sun               | 1                 | 4SS, 143          |
|                         |                     |                    | 4/17/00 | 11/5/00           |                   |                   |
| $\overline{3}$          | Pekerjaan Tananh    | 32 days            | Mon     | Tue               |                   |                   |
|                         |                     |                    | 4/17/00 | 5/30/00           |                   |                   |
| $\overline{\mathbf{4}}$ | Pengukuran &        | 2 days             | Mon     | Tuc               | 2SS               | $5SS+1$           |
|                         | Bouplank            |                    | 4/17/00 | 4/18/00           |                   |                   |
| 5                       | Galian T.poer,      | 9 days             | Tuc     | Fri               | $4S5 + 1$         | 13SS+2            |
|                         | Sloof               |                    | 4/18/00 | 4/28/00           |                   |                   |
| $\overline{6}$          | Urugan tanah        | 2 days             | Tue     | Wed               | $22FS-1$          | 7,8SS             |
|                         | Kembali             |                    | 5/16/00 | 5/17/00           |                   |                   |
| 7                       | Buang tanah         | 4 days             | Tue     | Tue               | $\overline{6,8}$  | $\overline{143}$  |
|                         | galian              |                    | 5/25/00 | 5/30/00           |                   |                   |
| 8                       | Perbaikan tanah     | 7 days             | Tuc     | Wed               | $\overline{6}$ SS | 7, 11FS-2         |
|                         |                     |                    | 5/16/00 | 5/24/00           |                   |                   |
| $\overline{9}$          | Pasir urug bawah    | 2 days             | Tuc     | Wed               | 13FS-2            | $10SS+1$          |
|                         | poer, sloof         |                    | 5/2/00  | 5/3/00            |                   |                   |
| 10                      | Lantai kerja bwh.   | $3$ days           | Wed     | Fri               | $9SS+1$           | $16SS+2$ ,        |
|                         | poer, sloof         |                    | 5/3/00  | 5/5/00            |                   | $20SS+2$          |
| $\mathbf{11}$           | Lantai kerja bwh.   | 3 days             | Tuc     | $\overline{T}$ hu | $8FS-2$           | $68SS+2$          |
|                         | plat lantai         |                    | 5/23/00 | 5/25/00           |                   |                   |

Mengenai tabel hubungan antar pekerjaan dan tanggal mulai pekerjaan, secara keseluruhan dapat dilihat pada *Lampiran* 2.

Setelah tahap-tahap tersebut dilakukan (selain tabel-tabel yang disebutkan diatas) maka akan didapat hasil-hasil / **output** yang dapt digunakan untuk tahap selanjutnya. Adapun **output** tersebut antara lain :

a. **Gantt Chart**

Pada **Gantt Chart** dapat dilihat atau diperoleh informasi mengenai item pekerjaan, durasi item pekerjaan, **milestone {** penanda awal atau berakhimya urutan suatu kegiatan ), waktu pelaksanaan dari item pekerjaan ( waktu mulai dan selesai ), diagram batang dari item pekerjaan. **Gantt Chart** hasil output tersebut dapat dilihat pada *Gambar 4.3* berikut ini:

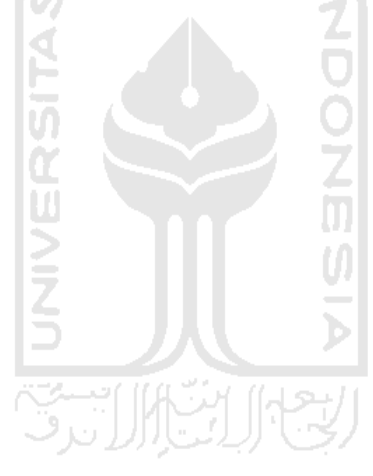

# b. **PERT Chart**

Selain **Gantt Chart,** diperoleh juga **output** berupa **PERT Chart. Dari PERT Chart** ini dapat diperoleh informasi mengenai item pekerjaan yang dilengkapi dengan identitas (ID ), durasi, tanggal mulai dan selesainya item pekerjaan, hubungan antar pekerjaan, waktu mulai dan selesainya proyek. Mengenai **PERT Chart** dapat dilihat pada *Gambar 4.4* berikut ini:

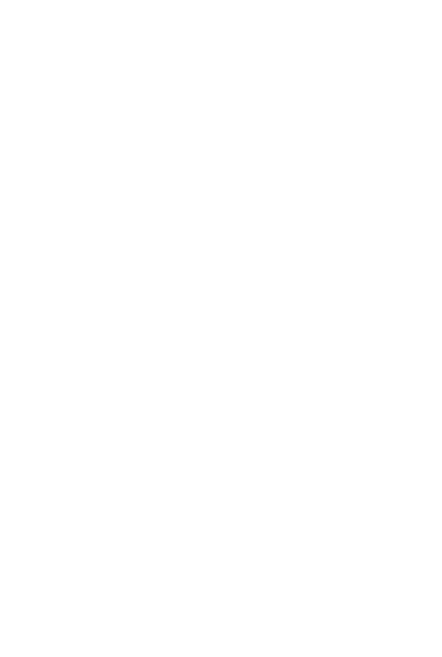

#### c. Tabel **Slack Time**

Hasil **output** yang lain yaitu berupa Tabel **Slack lime** yang berisi informasi mengenai waktu mulai paling awal atau **earliest start,** waktu selesai paling awal atau earliest finish, waktu mulai paling akhir atau late start, waktu selesai paling akhir atau **late finish,** waktu luang yang terdiri **free slack** dan **total slack.** Semua informasi tersebut sangat berguna untuk tindakan pengendalian atau **Leveling** sumber daya terutama jika dilakukan pengendalian atau **Leveling** secara manual. Mengenai Tabel **Slack Time** dapat dilihat pada *Lampiran* 3.

d. Tabel Detail pekerjaan kritis

Hasil **output** lain yang juga berguna yaitu tabel detail pekerjaan krtis. Pada tabel ini diperoleh informasi mengenai item pekerjaan yang dilengkapi dengan predecessors, successors, durasi, tanggal mulai dan selesainya item pekerjaan. Tabel ini berguna untuk tindakan pengendalian serta kontrol untuk mengetahui pekerjaan-pekerjaan yang perlu penanganan yang serius. Karena pekerjaan kritis tidak boleh mngalami keterlambatan dan jika terjadi keterlambatan akan mengganngu jalannya proyek bahkan bisa berakibat gagalnya proyek tersebut. Mengenai tabel detail pekerjaan kritis dapat dilihat pada *Lampiran 4.*

#### 4.3. *Alokasi* Sumber Daya

Penempatan sumber daya sangat berpengaruh terhadap jalannya suatu proyek. Oleh sebab itu perlu penanganan yang serius terhadap penempatan sumber daya tersebut. Adapun sumber daya yang digunakan dalam Proyek Pembangunan Gedung Sekolah Trinitas dapat dilihat pada Tabel 4.5 berikut.

|                | <b>Hapel 4.5.</b> Danal Sumool Daya |         |               | Maks. Unit per hari |  |
|----------------|-------------------------------------|---------|---------------|---------------------|--|
| No             | Sumber Daya                         | Inisial | Upah per hari |                     |  |
|                |                                     |         | (Rp)          |                     |  |
|                |                                     | M       | 30.000        |                     |  |
|                | Mandor                              |         |               |                     |  |
| $\overline{2}$ | Tukang Kayu                         | Tk      | 22.000        | 30                  |  |
|                |                                     | Tba     | 20.000        | 50                  |  |
| 3              | <b>Tukang Batu</b>                  |         |               |                     |  |
| 4              | <b>Tukang Besi</b>                  | Tbe     | 20.000        | 20                  |  |
|                |                                     | Ph      | 15.000        | 30                  |  |
| 5              | Pekerja Harian                      |         |               |                     |  |
| 6              | Tukang Mekanikal                    | Tm      | 20.000        | 10                  |  |
|                |                                     | Te      | 25.000        | 10                  |  |
| 7              | Tukang Elektrikal                   |         |               |                     |  |
| 8              | Satpam                              | S       | 15.000        | $\overline{c}$      |  |
|                |                                     |         |               |                     |  |

*Tabe* 4.5. Daftar Sumber Daya

Langkah selanjutnya adalah menentukan jumlah sumber daya yang bekerja pada tiap item pekerjaan. Penentuan jumlah sumber daya ini berdasarkan volume pekerjaan yang diperoleh dari data proyek serta produktivitas ideal dari sumber daya. Dengan menggunakan durasi pekerjaan yang merupakan hasil perhitungan dari *tabel 4.3* dan perhitungan manual yang menggunakan **Microsoft Excel** maka akan diperoleh jumlah sumber daya sebagaimana yang terdapat dalam *tabel 4.6* berikut ini:

| Tabel 4.6. Hubungan Durasi, FroudKuvides dan<br>Nama Kegiatan | Vol.                  |                         | Durasi  Produktivitas Jmh.Pekerja |                              | Рекегја                      |
|---------------------------------------------------------------|-----------------------|-------------------------|-----------------------------------|------------------------------|------------------------------|
|                                                               |                       | (hari)                  | (vol./org/hr)                     | (orang)                      | yg dipakai                   |
| (satuan)<br>(   )                                             |                       | $\overline{m}$          | (IV)                              | (V)                          | $(\overline{V}$              |
|                                                               | $(\mathbb{I})$<br>114 | $\overline{\mathbf{c}}$ | 19                                | 3                            | $\overline{\mathbf{3}}$      |
| Pengukuran & Bouplank (m)<br>Galian T. poer, sloof (m3)       | 88.57                 | $\overline{9}$          |                                   | 5 1.96822222                 | $\overline{2}$               |
| Urugan tanah kembali (m3)                                     | 29.52                 | $\overline{2}$          | $\overline{\bf 5}$                | 2.952                        | $\overline{\mathbf{3}}$      |
| Buang tanah galian (m3)                                       | 88.57                 | 4                       |                                   | 6 3.69041667                 | 4                            |
| Perbaikan tanah (m3)                                          | 670                   | 7                       | 6                                 | 15.952381                    | $\overline{16}$              |
| Pasir urug bwh.poer,sloof (m3)                                | 6.84                  | $\overline{2}$          | 4                                 | 0.855                        | 1                            |
| Lantai kerja bwh.poer, sloof (m2)                             | 4.1                   | $\overline{\mathbf{3}}$ |                                   | 2 0.683333333                | 1                            |
| Lantai kerja bwh.plat lantai (m2)                             | 20.4                  | $\overline{\mathbf{3}}$ | $\overline{2}$                    | 3.4                          | 4                            |
| PEKERJAAN STRUKTUR PONDASI                                    |                       |                         |                                   |                              |                              |
| Potong tiang pancang (bt)                                     | 84                    | 10                      |                                   | 9 0.93333333                 | 1                            |
| PEKERJAAN STRUKTUR BETON                                      |                       |                         |                                   |                              |                              |
| <b>Beton Poer</b>                                             |                       |                         |                                   |                              |                              |
| Beton K 225 (m3)                                              | 34                    | $\overline{2}$          |                                   | 3 5.66666667                 | 6 <sup>1</sup>               |
| Bekisting bata (m2)                                           | 98.26                 | $\overline{3}$          |                                   | 6 5.45888889                 | $\overline{6}$               |
| Pembesian (kg)                                                | 2971                  | $\overline{\mathbf{3}}$ |                                   | 155 6.38888172               | 7                            |
| <b>Beton Sloof</b>                                            |                       |                         |                                   |                              |                              |
| Beton K 225 (m3)                                              | 44.21                 | $\overline{2}$          |                                   | 3 7.36833333                 | $\overline{8}$               |
| Bekisting bata (m2)                                           | 366.1                 | $\overline{6}$          |                                   | 6 10.1694444                 | $\overline{11}$              |
| Pembesian (kg)                                                | 8120                  | 6                       |                                   | 155 8.73145161               | $\overline{9}$               |
| Beton Kolom Struktur Lt. 1<br>hш                              |                       |                         |                                   |                              |                              |
| и.,<br>Beton K 225 (m3)                                       | 19.69                 | $\overline{c}$          |                                   | 3 3.28216667                 | 4                            |
| Bekisting (m2)                                                | 161.2                 | 7                       |                                   | 54.60428571                  | $\overline{5}$               |
| Pembesian (kg)                                                | 4627                  | 7                       |                                   | 155 4.26473733               | $\overline{5}$               |
| Beton Balok Lt. 2                                             |                       |                         |                                   |                              |                              |
| Beton K 225 (m3)                                              | 55.89                 | $\overline{2}$          |                                   | 9.315<br>3                   | 10                           |
| Bekisting (m2)                                                | 434.2                 |                         | $\overline{8}$                    | 10.8545<br>51                | $\overline{11}$              |
| Pembesian (kg)                                                | 6557                  |                         | 8                                 | 155 5.28801855               | $\overline{6}$               |
| Beton Plat Lt. 2                                              |                       |                         |                                   |                              |                              |
| Beton K 225 (m3)                                              | 77.13                 |                         | 3                                 | 8.57<br>3                    | $\overline{9}$               |
| Bekisting (m2)                                                | 434.2                 |                         | 7                                 | 5 12.4051429                 | 13                           |
| Pembesian (kg)                                                | 6492                  |                         | 155                               | 5.98306912                   | 6                            |
| Beton Kolom Struktur Lt. 2                                    |                       |                         |                                   |                              |                              |
| Beton K 225 (m3)                                              | 19.69                 |                         | $\overline{2}$                    | $3\overline{)3.28216667}$    | $\overline{\mathbf{4}}$      |
| Bekisting (m2)                                                | 161.2                 |                         | 7                                 | 5 4.60428571                 | 5<br>$\overline{\mathbf{5}}$ |
| Pembesian (kg)                                                | 4627                  |                         | 7                                 | 155 4.26473733               |                              |
| Beton Balok Lt. 3                                             |                       |                         |                                   |                              | 10                           |
| Beton K 225 (m3)                                              | 55.89                 |                         | $\mathbf{2}$                      | 9.315<br>$\mathbf{3}$        | 11                           |
| Bekisting (m2)                                                | 434.2                 |                         | 8 <sup>1</sup>                    | 10.8545<br>$\mathsf{S}$      | 6                            |
| Pembesian (kg)                                                | 6557                  |                         | 8 <sup>1</sup>                    | 155 5.28801855               |                              |
| Beton Plat Lt. 3                                              |                       |                         |                                   |                              | 9                            |
| Beton K 225 (m3)                                              | 77.13                 |                         | 3                                 | 8.57<br>$3^{\circ}$          | 13                           |
| Bekisting (m2)                                                |                       | 434.2                   | 7                                 | 5.12.4051429                 | 6                            |
| Pembesian (kg)                                                |                       | 6492                    | 7                                 | 155 5.98306912               |                              |
| Beton Kolom Struktur Lt. 3                                    |                       |                         |                                   |                              | 4                            |
| Beton K 225 (m3)                                              | 19.69                 |                         | 2                                 | 3 3.28216667<br>5 4.60428571 | ŝ                            |
| Bekisting (m2)                                                | 161.2                 |                         | $\overline{7}$                    |                              |                              |

Tabel 4.6. Hubungan Durasi, Produktivitas dan Jumlah SumberDaya

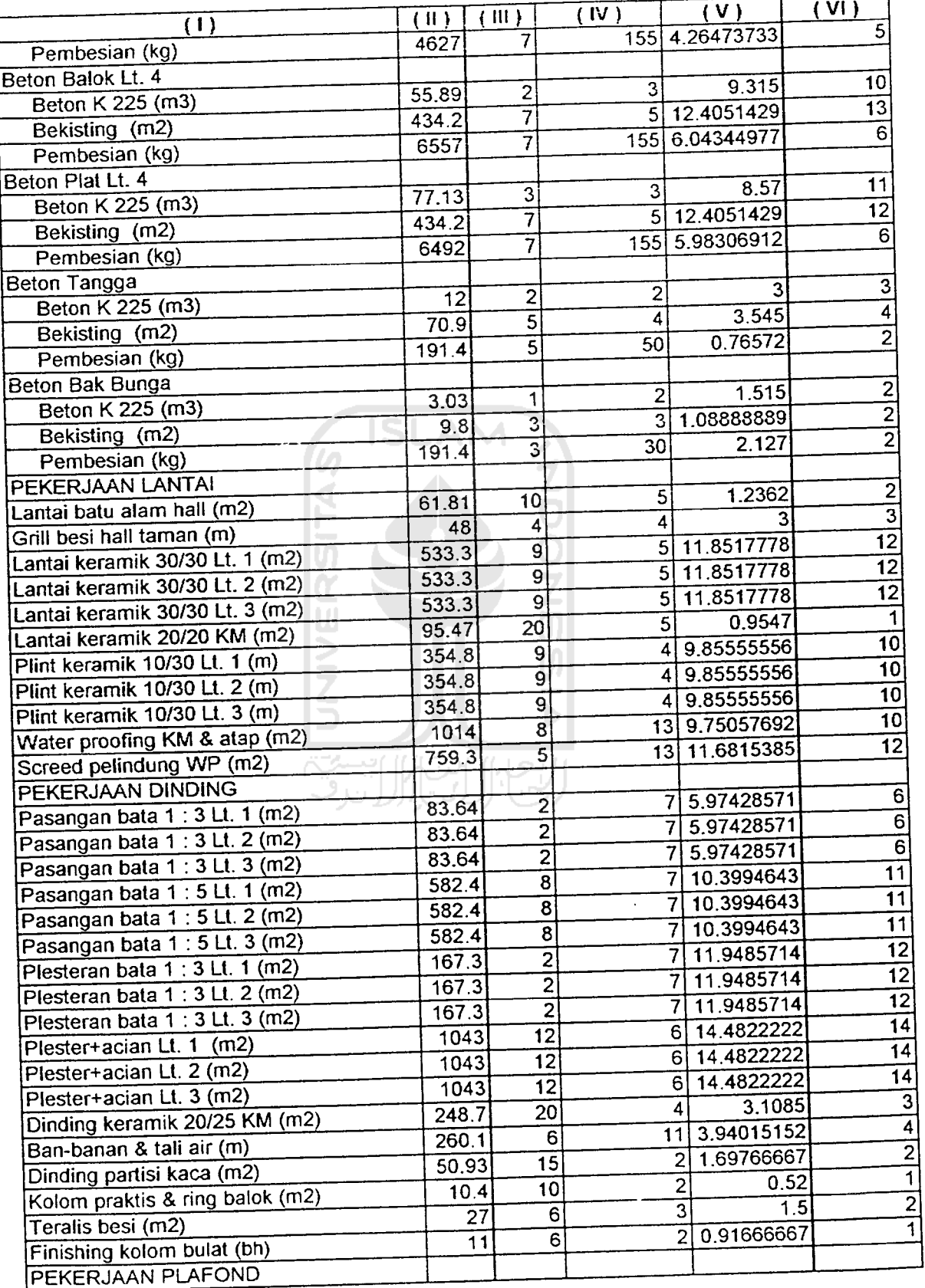

 $\overline{\phantom{a}}$ 

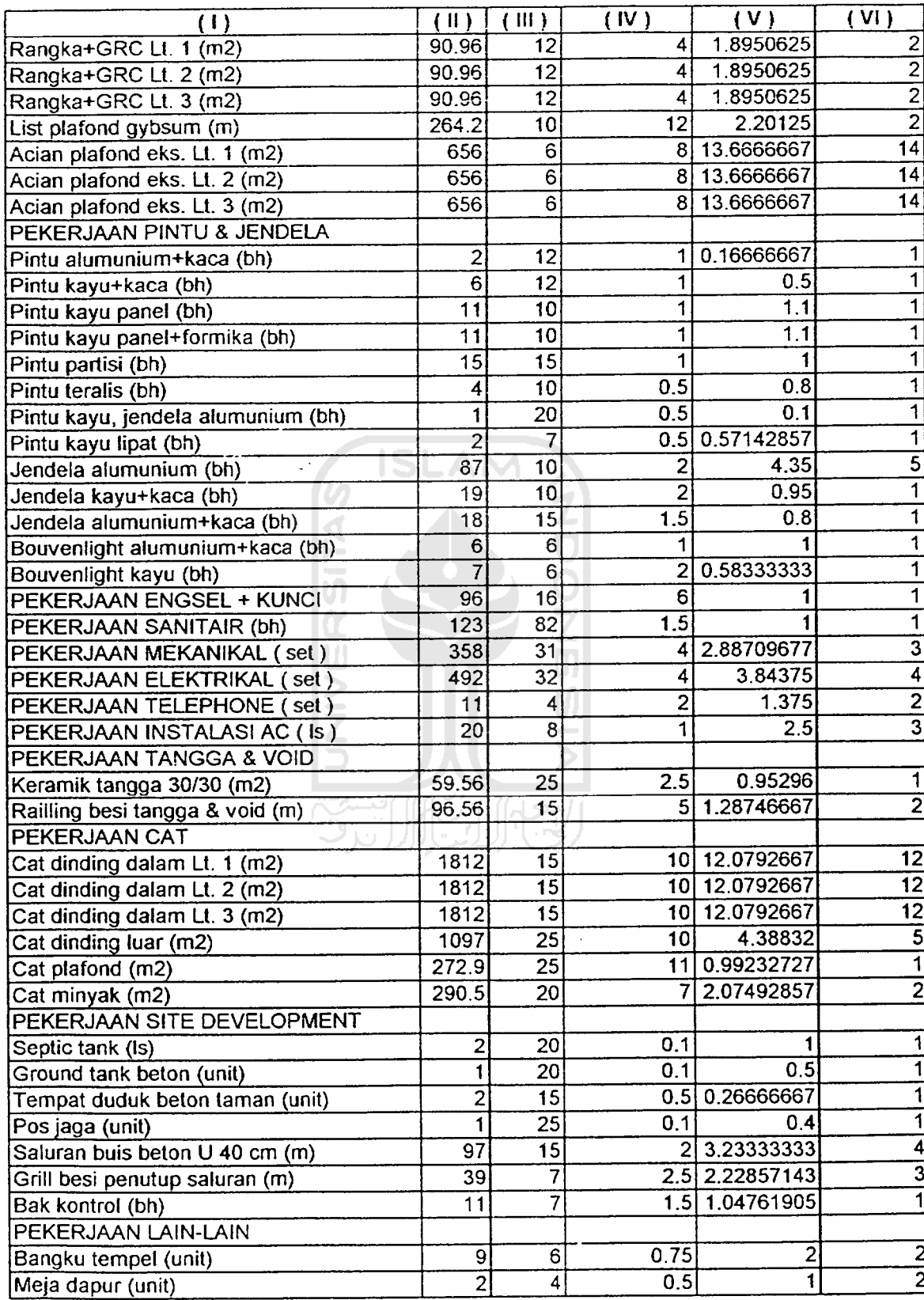

Setelah menghitung jumlah sumber daya yang dibutuhkan, selanjutnya memasukkan jumlah sumber daya tersebut yang disesuaikan dengan klasifikast pada item pekerjaa di dalam **Microsoft Project** dan **Microsoft Project** akan mengolah data tersebut. Hasil yang diperoleh dari masukkan data tersebut berupa grafik histogram dan tabel.

Grafik histogram menampilkan informasi mengenai kumulatif penggunaan berdasarkan klasifikasi sumber daya untuk tiap hari pemakaian.

Selanjutnya grafik histogram dilengkapi dengan adanya tabel penggunaan setiap sumber daya pada item pekerjaan dan tabel **overheated resources** jika terjadi jumlah sumber daya yang digunakan melebihi batas maksimum penggunaan per hari. Tabel ini berisi informasi mengenai klasifikasi sumber daya pada item pekerjaan, disertai tanggal penggunaan, jumlah dan lamanya penggunaan untuk tiap item pekerjaan. Mengenai tabel-tabel ini dapat dilihat pada *Lampiran 7* dan *Lampiran 8.*

Informasi tersebut berguna untuk tindakan **leveling** atau kontrol terhadap penggunaan sumber daya.

Grafik histogram yang memiliki fluktuasi dan adanya **overheated resources (** pada *tukang batu* :tanggal 9-17 Agustus'OO dan *pekerja harian* : tanggal 26 Juli - 25 Agustus'OO ) dapat dilihat pada *Gambar 4.5.1, Gambar 4.5.2, Gambar 4.5.3* dan *Gambar 4.5.4* berikut ini. ( mengenai grafik histogram sumber daya yang lain dapat dilihat pada *Lampiran* 5.

# 4 4 Pengendalian Waktu

Setelah menyusun time schedule rencana yang diikuti dengan pengalokasian sumber daya pada item pekerjaan, tindakan selanjutnya yaitu melakukan pengendalian terhadap waktu dari time schedule tersebut.

Banyak cara yang dilakukan untuk mengendalikan waktu, diantaranya dengan cara memperpendek jadual yaitu dengan merubah constraint dari item pekerjaan.

Contoh : Pekerjaan pemotongan tiang pancang (ID no.13) memiliki *predecessor* Galian tanah poer, sloof ( ID no.5 ) dimana pekerjaan no.13 tersebut memiliki constraint hubungan 5SS + 2 days, yang berarti pekerjaan no. 13 dimulai setelah pekerjaan no.5 berjalan selama 2hari.

Dengan memulai pekerjaan no.13 setelah pekerjaan no.5 berjalan 1 hari maka constraint hubungan menjadi 5SS + 1 day.<br>Untuk pekerjaan yang lain dapat dilihat pada **Lampiran 10** kolom Predecessors.

Hasil dari merubah jadual ini antara lain

a. Gantt Chart<br>Pada Gantt Chart dapat dilihat atau diperoleh informasi mengenai item pekerjaan, durasi item pekerjaan, milestone ( penanda awal atau berakhirnya urutan suatu kegiatan ), waktu pelaksanaan dari item pekerjaan (waktu mulai<br>dan selesai ), diagram batang dari item pekerjaan setelah dilakukan pengendalian. Gantt Chart hasil pengendalian tersebut dapat dilihat pada Gambar 4.6 berikut ini:

b. PERT Chart<br>Selain Gantt Chart, diperoleh juga output berupa PERT Chart. Dari PERT Chart ini dapat diperoleh informasi mengenai item pekerjaan yang dilengkapi<br>dengan identitas ( ID ), durasi, tanggal mulai dan selesainya item pekerjaan, hubungan antar pekerjaan, waktu mulai dan selesainya proyek setelah • **mm- Chart** hasil pengendalian dapat dilakukan pengendalian. Mengena, **PhKl Chart** dilihat pada *Gambar 4.7* berikut ini:

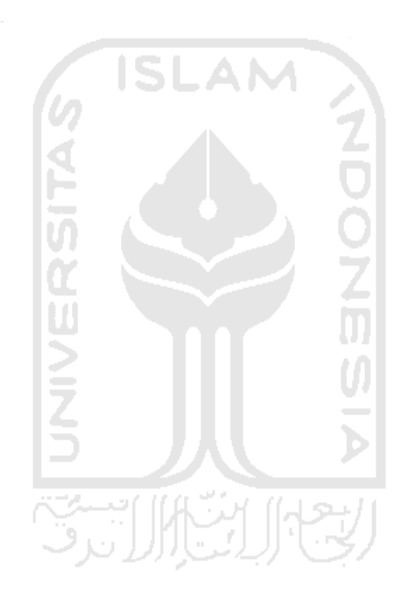

# c. Tabel **Slack Time**

Hasil output yang lain yaitu berupa Tabel Slack Time yang berisi informasi mengenai waktu mulai paling awal atau earliest start, waktu selesai paling awal atau earliest finish, waktu mulai paling akhir atau late start, waktu selesai paling akhir atau late finish, waktu luang yang terdiri free slack dan total slack setelah dilakukan pengendalian. Semua informasi tersebut sangat berguna jika dilakukan tindakan pengendalian atau *Leveling* sumber daya berikutnya jika masih memungkinkan, terutama jika dilakukan pengendalian atau Leveling secara manual. Mengenai Tabel Slack Time dapat dilihat pada

# Lampiran 11.

d. Tabel Detail pekerjaan kritis

Hasil output lain yang juga berguna yaitu tabel detail pekerjaan krtis. Pada tabel ini diperoleh informasi mengenai item pekerjaan yang dilengkapi dengan predecessors, successors, durasi, tanggal mulai dan selesainya item pekerjaan setelah dilakukan pengendalian. Tabel ini berguna untuk tindakan pengendalian berikutnya jika masih memungkinkan serta kontrol untuk mengetahui pekerjaan-pekerjaan yang perlu penanganan yang serius. Karena pekerjaan kritis tidak boleh mngalami keterlambatan dan jika terjadi keterlambatan akan mengganggu jalannya proyek bahkan bisa berakibat gagalnya proyek tersebut. Mengenai tabel detail pekerjaan kritis dapat dilihat pada Lampiran 12.

# 4.5. Pengendalian Sumber Daya (Leveling)

Agar penggunaan sumber daya lebih efisien, setelah penempatan sumber<br>daya dalam item pekerjaan maka diadakan tindakan pemerataan sumber daya atau

**leveling**

Salah satu tujuan dilakukannya *leveling* adalah untuk mengatasi<br>overlocated resources (penempatan sumber daya yang melebihi penggunaan

maksimum unit per hari ).<br>Microsoft Project akan melakukan tindakan leveling secara otomatis jika diinginkan. Namun tindakan *leveling* dapat dilakukan secara manual dengan<br>menggunakan informasi sumber daya hasil olahan sebelumnya (Lampiran 7 dan<br>Lampiran 8) dan memanfaatkan waktu luang atau slack (Lampiran 3).

Berikut ini dilakukan leveling secara otomatis oleh Microsoft Project.

Hasil yang diperoleh berupa grafik histogram dan tabel. Pada grafik histogram ditampilkan mengenai kumulatif penggunaan

sumber daya untuk tiap hari pemakaian setelah dilakukan leveling.<br>Tabel yang dihasilkan berisi informasi mengenai klasifikasi sumber daya

pada item pekerjaan, disertai tanggal penggunaan, jumlah dan lamanya pada item pekerjaan, and menggunaan setelah dilakukan leveling. Mengenai tabel

ini dapat dilihat pada Lampiran 9 .<br>Berikut ini grafik histogram hasil leveling yang masih memiliki fluktuasi (Gambar 4.8.1, gambar 4.8.2, Gambar 4.8.3 dan Gambar 4.8.4) dan fluktuasi yang terjadi tidak begitu tajam. ( Mengenai grafik histogram sumber daya yang lain dapat dilihat pada Lampiran 6).

4.6. Biaya Proyek

Biaya merupakan salah satu faktor penting dalam pelaksanaan proyek. Karena tanpa biaya, proyek tidak akan berjalan. Dan biaya juga perlu penanganan yang serius agar tidak melebihi anggaran yang ada.

Sebelum mengisikan jumlah biaya pada tabel biaya, sebaiknya perlu diketahui beberapa istilah yang ada pada tabel biaya, antara lain :

- a. **Baseline Cost** yaitu : anggaran yang tersedia untuk proyek atau anggaran yang direncanakan untuk pelaksanaan proyek.
- b. **Fixed Cost** yaitu : biaya yang yang dikeluarkan oleh proyek selain biaya sumber daya manusia / tenaga kerja.
- c. **Total Cost** yaitu jumlah biaya yang dikeluarkan untuk pelaksanaan proyek atau jumlah biaya dari **Fixed Cost** ditambah biaya yang dikeluarkan untuk tenaga kerja.
- d. **Variance** yaitu besarnya penyimpangan biaya atau selisih antara **Total Cost** dengan **Baseline Cost.**

Setelah mengetahui beberapa istilah dalam tabel biaya, selanjutnya dilakukan pengisian biaya pada tabel biaya.

Adapun langkah-langkah dalam pengisian tabel biaya antara lain :

- 1. Pengisian **Baseline Cost** pada kolom **Baseline,** diisi dengan dana yang direncanakan untuk proyek.
- **2.** Pengisian **FixedCost**

Sebelum pengisian **Fixed Cost,** pada kolom **Total Cost** sudah terisi dengan besarnya biaya yang digunakan untuk sumber daya. Hal ini dikarenakan sebelum pengisian biaya proyek, terlebih dahulu sudah dihitung pengalokasian sumber daya. Dana alokasi sumber daya secara otomatis diisikan kedalam kolom **Total Cost** pada tabel biaya oleh **Microsoft Project.** Dengan memperhatikan besarnya selisih antara **Total Cost** yang hanya diisi oleh biaya sumber daya dengan **baseline Cost {** kolom **Variance** ), maka besarnya selisih tersebut untuk perencanaan awal diisikan pada kolom **Fixed Cost** sehimgga **Total Cost** jumlahnya berubah menjadi sama besar dengan **Baseline** dan **Variance** menjadi *nol.* Dalam pendistribusian **Fixed Cost { Fixed Cost Accrual ),** sebagai standar Microsoft Project menghitung dengan distribusi rata-rata per hari ( **Prorated).** Hasil pengisian biaya proyek dapat dilihat pada

Lampiran 13.

# 4.7. Perubahan Biaya Proyek Akibat Pengendalian

Dengan adanya pengendalian proyek yang menyebabkan perubahan waktu pada proyek akan menyebabkan perubahan pada biaya proyek. Pengendalian pada proyek ini menyebabkan perubahan waktu penyelesaian proyek dari 191 hari menjadi 162 hari ( berkurang 29 hari ). Pada proyek ini,yang mengalami perubahan durasi yaitu pekerjaan persiapan.

Dengan hitungan manual, maka diisikan nilai **Fixed Cost** untuk pekerjaan persiapan sebagai berikut:

a. **Fixed Cost** perencanaan Rp 88.271.500, durasi 191 hari, maka besarnya distribusi rata-rata per hari yaitu Rp 88.271.500 / 191 = Rp 462.154,45

b. Untuk **Fixed Cost** pengendalian dengan durasi 162 hari, maka besarnya **Fixed Cost**yaitu Rp 462.154,45 x 162 = Rp 74.869.020,-

Selanjutnya nilai tersebut diisikan kedalam Fixed Cost pekerjaan persiapan. Hasilnya dapat dilihat pada *Lampiran 14.*

Pada *Lampiran 14,* setelah dilakukan tindakan pengendalian maka diperoleh penghematan biaya sebesar Rp 15.142.480,- atau sekitar 1,48%.

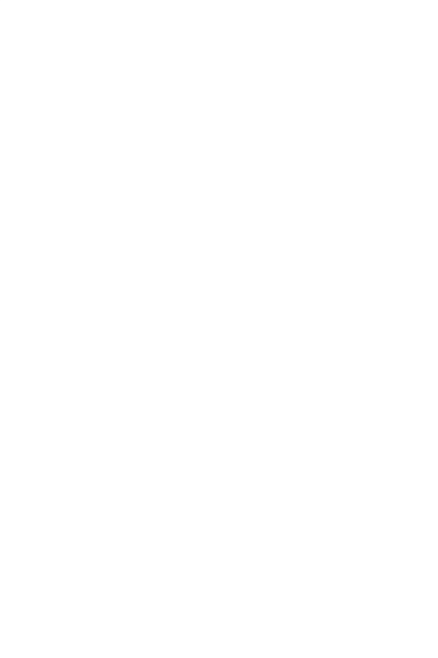